#### **STATE UNIVERSITY OF NEW YORK COLLEGE OF TECHNOLOGY CANTON, NEW YORK**

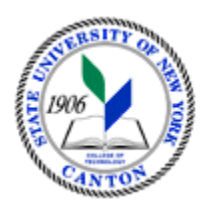

### **MASTER SYLLABUS**

**GMMD 351 3D Animation**

**Created by: Kathleen Mahoney Updated by: Kathleen Mahoney**

> **CANINO SCHOOL OF ENGINEERING TECHNOLOGY GRAPHIC AND MULTIMEDIA DESIGN FALL 2018**

**A. TITLE**: 3D Animation

#### **B. COURSE NUMBER:** GMMD 351

#### **C. CREDIT HOURS: (Hours of Lecture, Laboratory, Recitation, Tutorial, Activity)**

**# Credit Hours:** 3 **# Lecture Hours:** 3 **per week # Lab Hours: per week Other: per week**

**Course Length:** 15 **Weeks**

#### **D. WRITING INTENSIVE COURSE**: No

#### **E. GER CATEGORY:**

**F. SEMESTER(S) OFFERED:** Spring

#### **G. COURSE DESCRIPTION:**

This course is an overview of the techniques and history 3D animation, including character design, modeling, storyboarding, rigging and animating a scene. Students engage in hands-on projects involving the development of hand-drawn and computergenerated animation. Emphasis is placed on understanding the place of animation in the context of the film, television, internet, and gaming industries, project management, and the development of a personal animation style.

### **H. PRE-REQUISITES/CO-REQUISITES:**

- a. Pre-requisite(s): GMMD 102 and GMMD 200
- b. Co-requisite(s):
- c. Pre- or co-requisite(s):

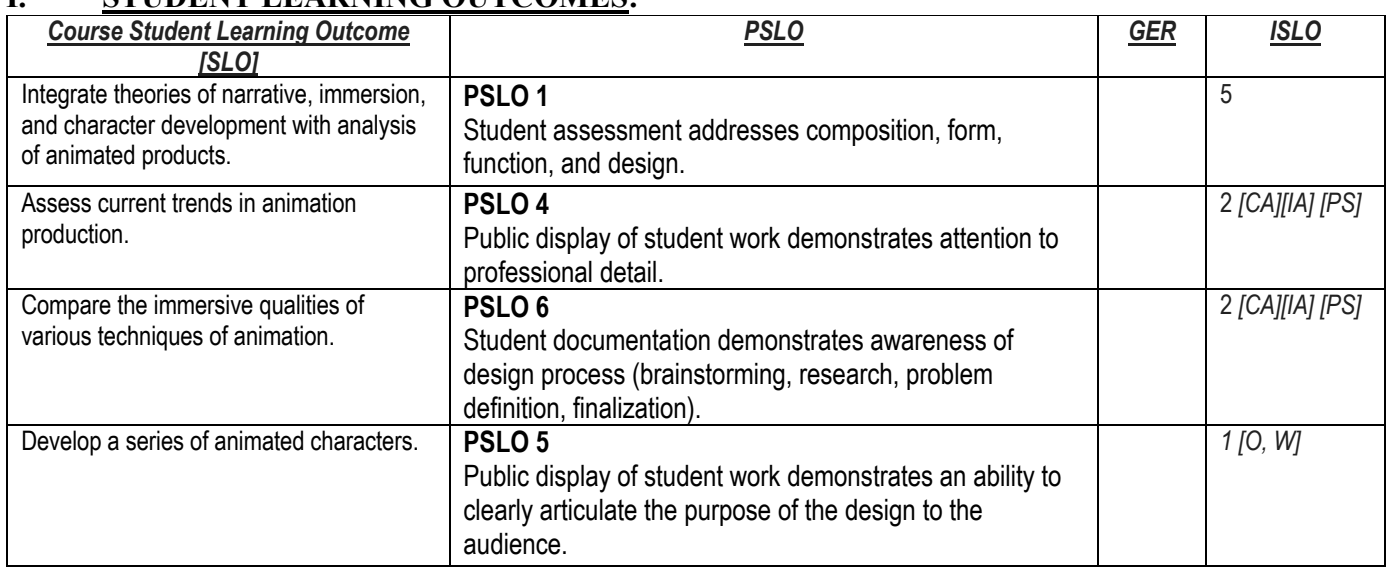

# **I. STUDENT LEARNING OUTCOMES:**

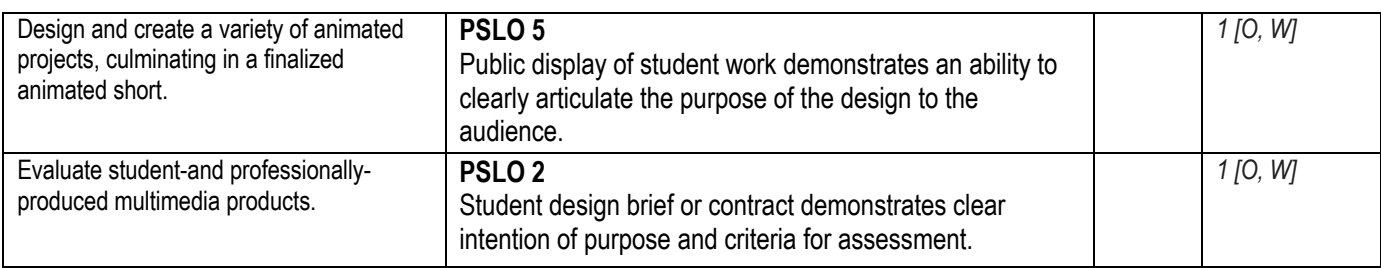

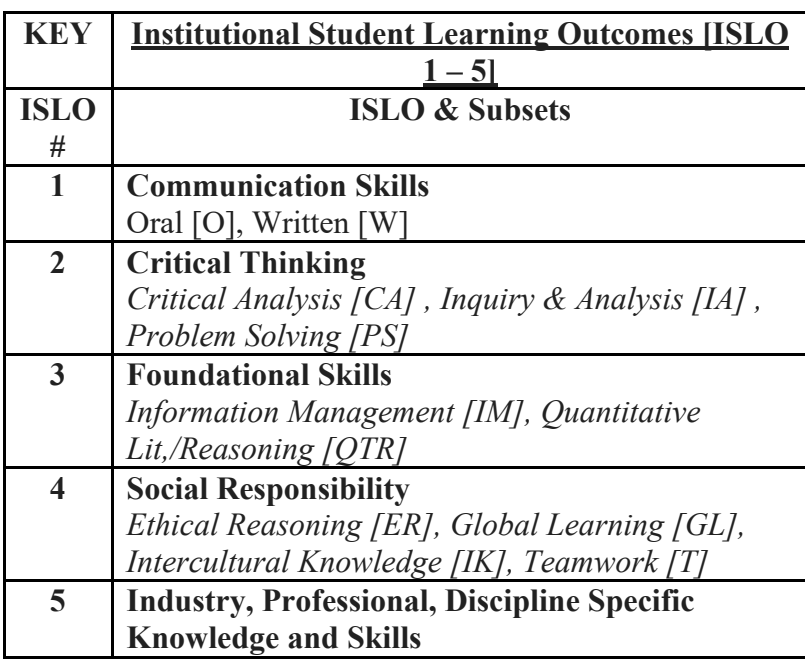

## **J. APPLIED LEARNING COMPONENT:** Yes\_\_X\_\_ No\_\_\_

### **K. TEXTS:**

**Introducing Autodesk Maya 2016: Autodesk Official Press** By Dariush Derakhshani ISBN-13: 978-1119059639 ISBN-10: 1119059631

## **L. REFERENCES:**

- **M. EQUIPMENT:**
- **N. GRADING METHOD:** A-F

### **O. SUGGESTED MEASUREMENT CRITERIA/METHODS:**

- Exams
- Quizzes
- Character studies
- Motion study
- Animated short
- Historical research/emulation project
- Papers

• Participation

## **P. DETAILED COURSE OUTLINE:**

- **I. Introduction to Computer Graphics and 3D**
	- A. 3D Computer Graphics
	- B. The Stages of Production
	- C. Basic Film Concepts

## **II. User Interface**

- A. Preproduction Process
- B. Production Process
- C. Hierarchy and Object Structure

## **III. The Autodesk Maya Interface**

- A. Navigating in Maya
- B. Exploring the Maya Layout
- C. Mapping Reference Planes
- **IV. Beginning Polygonal Modeling**
	- A. Polygon Basics
	- B. Polygon Editing Tools
	- C. Polygon Mesh

## **V. Modeling with NURBs**

- A. Using NURB surfacing
- B. Patch Modeling
- C. The Lattice Deformer

## **VI. Practical Modeling**

A. Modeling an Object

## **VII. Shading and Texturing**

- A. Shader Types
- B. Shader Attributes
- C. Textures and Surfaces

## **VIII. Introduction to Animation**

- A. Keyframe Animation
- B. Replacing an Object

## **IX. Animation Kinematics**

- A. Skeletons and Kinematics
- B. Basic Kinematic Relationships
- C. Character Rigging

# **X. Lighting**

- A. Ray Tracing
- B. Mental Ray
- C. Lighting Effects

## **XI. Rendering**

- A. Reflections and Refractions
- B. Using Cameras
- C. Ambient Occlusion

## **XII. Dynamics and Effects**

- A. Dynamics Overview
- B. Rigid body and Soft Dynamics
- C. Particle Effects

### **Q. LABORATORY OUTLINE:**

### **1. Gain a working understanding of the user interface**

- a. How to navigate in 3D space
- b. Learn project structure in Maya and how to create projects

### **2. Recognize and use Maya UI Elements**

- a. Maya view panels and windows
- b. Transforming objects in 3D space
- c. Polygon modeling techniques

### **3. Planning Better Models**

- a. Editing polygon geometry
- b. Modeling Toolkit Interface

### **4. Beginning Polygonal Modeling**

- a. Polygon Editing Tools
- b. Polygon Mesh

### **5. Use surface techniques: Loft, Set Planar, Revolve**

- a. Convert NURBS geometry
- b. Create polygon meshes

### **6. Manipulating curves to create poly meshes with Revolve Surface**

- a. Create a shape with path extrusions
- b. Work in Hypershade to assign image maps to objects in the scene

### **7. Working with Shaders**

a. Create and edit shader networks in the Hypershade window

### **8. Introduction to Animation**

- a. Setting keyframes
- b. Working with principles of squash, stretch, anticipation and follow-through

### **9. Animation Kinematics**

- a. Creating and manipulating a skeleton
- b. Creating a walk cycle
- c. Rig a simple character for animating
- **10. Lighting**
	- a. Analyze light attributes and choose appropriate light for a scene
	- b. Create mood and realism with shadow maps

### **11. Setting Up a Scene for Output through Rendering**

- a. Choosing resolution and other settings
- b. Working with mental ray
- c. Applying a displacement map

### **12. Creating Dynamics and Effects**

- a. Keyframe animated passive rigid body objects
- b. Rendering an object and a scene